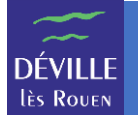

Le portail famille permet de communiquer de manière sécurisée avec les services de la Mairie en charge de la gestion des inscriptions.

À l'aide d'un navigateur Internet, naviguer vers [https://portail-famille-deville.ciril.net](https://portail-famille-deville.ciril.net/) et connectezvous avec votre nom d'utilisateur et votre mot de passe.

La page d'accueil du portail famille s'affiche. Il faut cliquer sur le lien « Communiquer avec un service de la Mairie » :

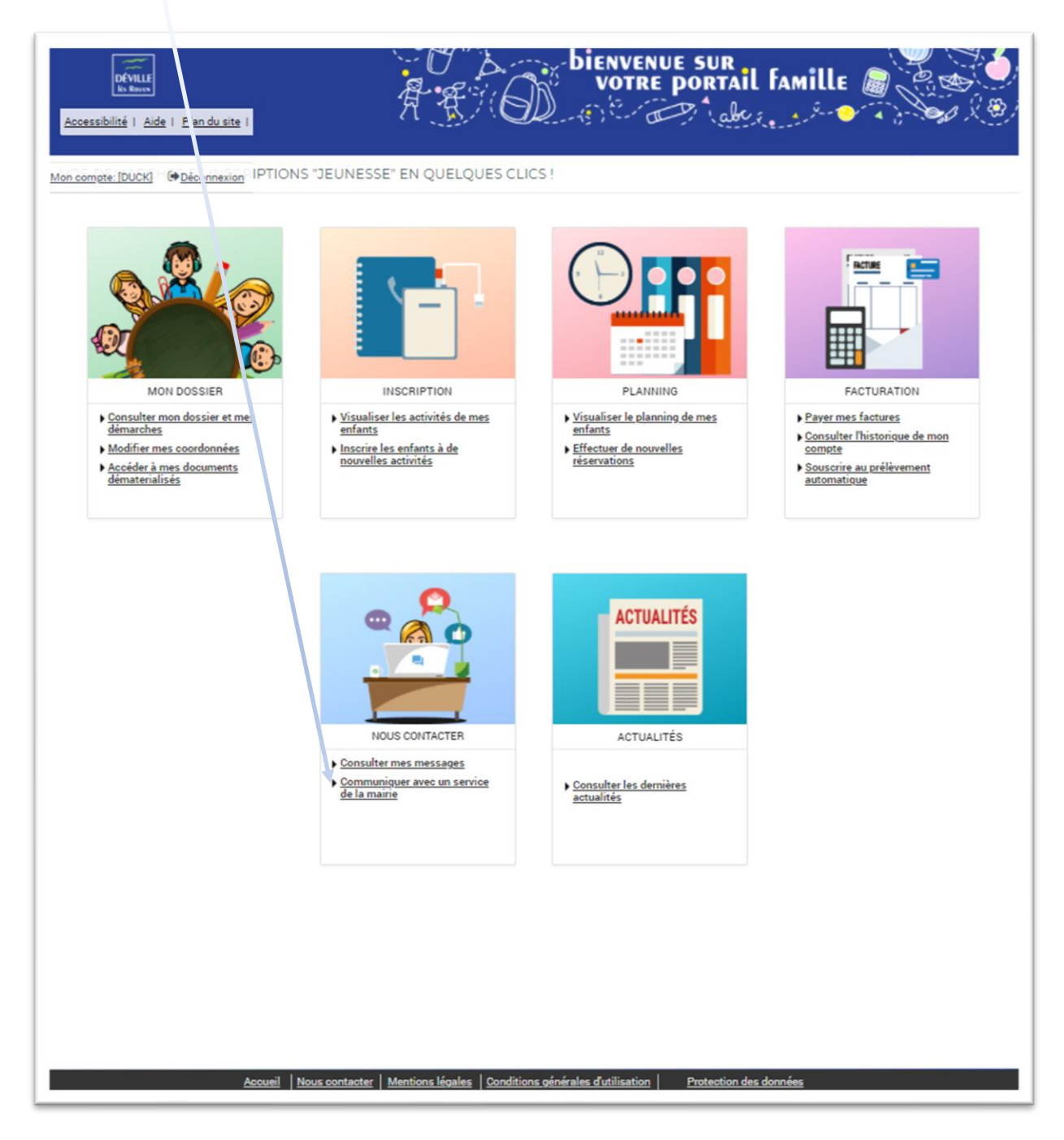

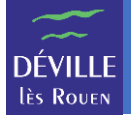

L'écran de la messagerie qui permet d'envoyer un message s'affiche.

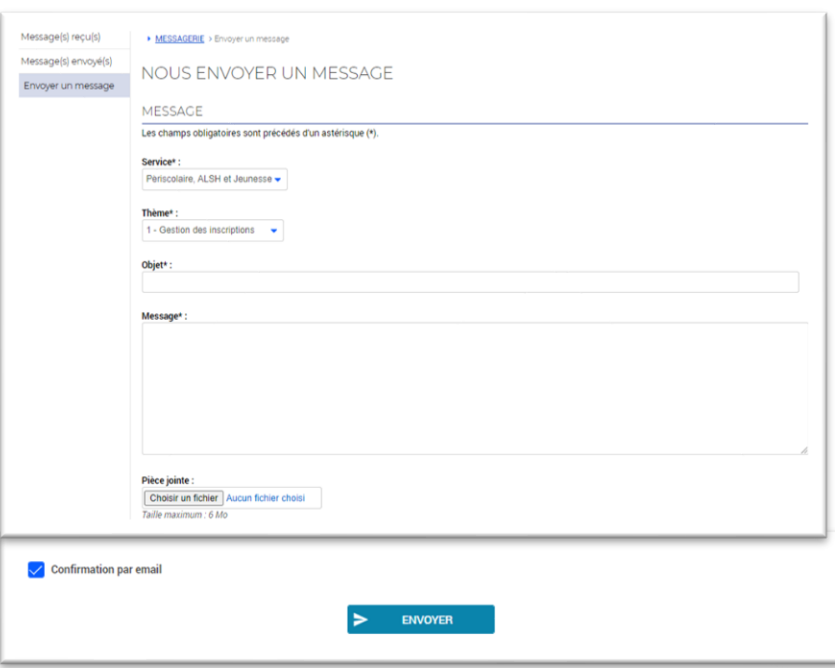

**Service** : C'est le service avec lequel vous voulez communiquer. Il est déjà renseigné « Périscolaire, ALSH et Jeunesse » car c'est le thème qui va orienter votre message.

**Thème** : C'est la grande thématique de votre message. Vous devez choisir le thème le plus pertinent par rapport à votre message :

## *Gestion des inscriptions*

Choisissez ce thème pour toute question sur une inscription ou une réservation. Par exemple si vous rencontrez des problèmes lors de l'inscription de votre enfant ou lors de l'annulation d'une réservation.

**ATTENTION** : Ne faites pas de demande d'inscription ou de désinscription par messagerie. L'outil doit vous permettre de le faire vous-même.

## *Questions sur la facturation*

Choisissez ce thème pour toute demande sur la facturation comme un problème dans la somme à payer.

## *Autres questions*

Choisissez ce thème pour toute autre question qui ne concerne ni les inscriptions ni la facturation.

## *Envoi des justificatifs*

Choisissez ce thème pour fournir un justificatif uniquement. Par exemple un certificat médical qui justifie une absence. Pensez à fournir toutes les informations nécessaires au traitement de ce document (nom de l'enfant, date de l'absence, …).

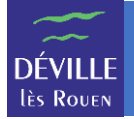

**Objet** : L'objet de votre message est en quelque sorte le titre du message. Essayer de donner des informations importantes et succinctes sur votre message.

**Message** : C'est le corps de votre message. Vous pouvez ici développer le contenu de votre message.

**Pièce jointe** : C'est un champ pour envoyer un fichier en pièce jointe de votre message.

**REMARQUE** : Vous pouvez joindre jusqu'à 10 pièces jointes de 6 Mo chacune avec chaque message.

**Confirmation par mail** : Cette case à cocher vous permet de recevoir une copie du message envoyé par mail sur l'adresse renseignée lors de l'inscription.

Enfin, cliquer sur le bouton « ENVOYER » pour envoyer votre message.